# **System Formulation**

# **Part 2: Running the model**

**ExtendSim Model with input and ouput**

# **The SPICOSA SSA 7.6, Søndeledfjorden, Norway Version 1.20 (19 July 2009)**

Erlend Moksness<sup>1</sup>, Jakob Gjøsæter<sup>1</sup>, Inga Wigdahl Kaspersen<sup>2</sup>, Eirik Mikkelsen<sup>3</sup>, Håkan T. Sandersen<sup>5</sup> and Jon Helge Vølstad<sup>1</sup>

1) Institute of Marine Research, Flødevigen Marine Research Station, 4817 His, Norway

2) University of Tromsø, Department of Economics and Management, 9037 Tromsø, Norway

3) Norut AS, Postboks 6434 Forskningsparken, 9294 Tromsø, Norway 4) Institute of Marine Research, 5817 Bergen, Norway Bodø University College, Dep. of Social Science, 8049 Bodø, Norway

# **ExtendSim Model developer**

Guillaume Lagaillarde, 1point2, France

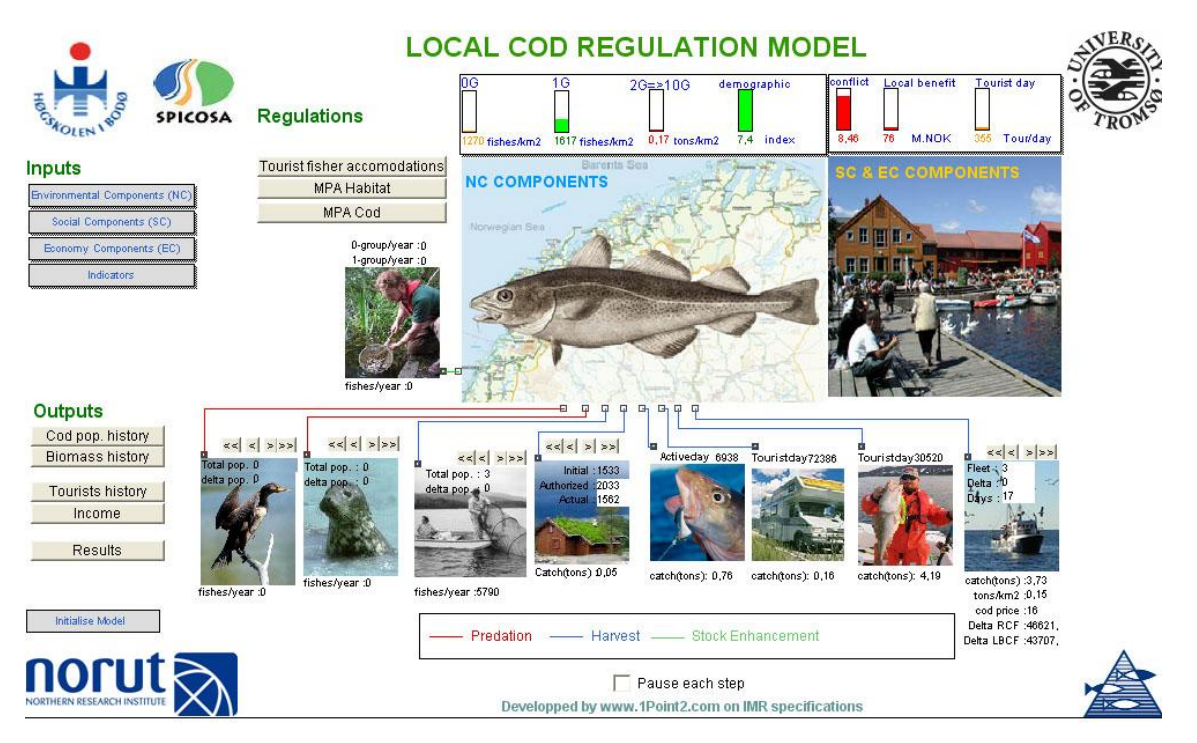

# **Table of Content**

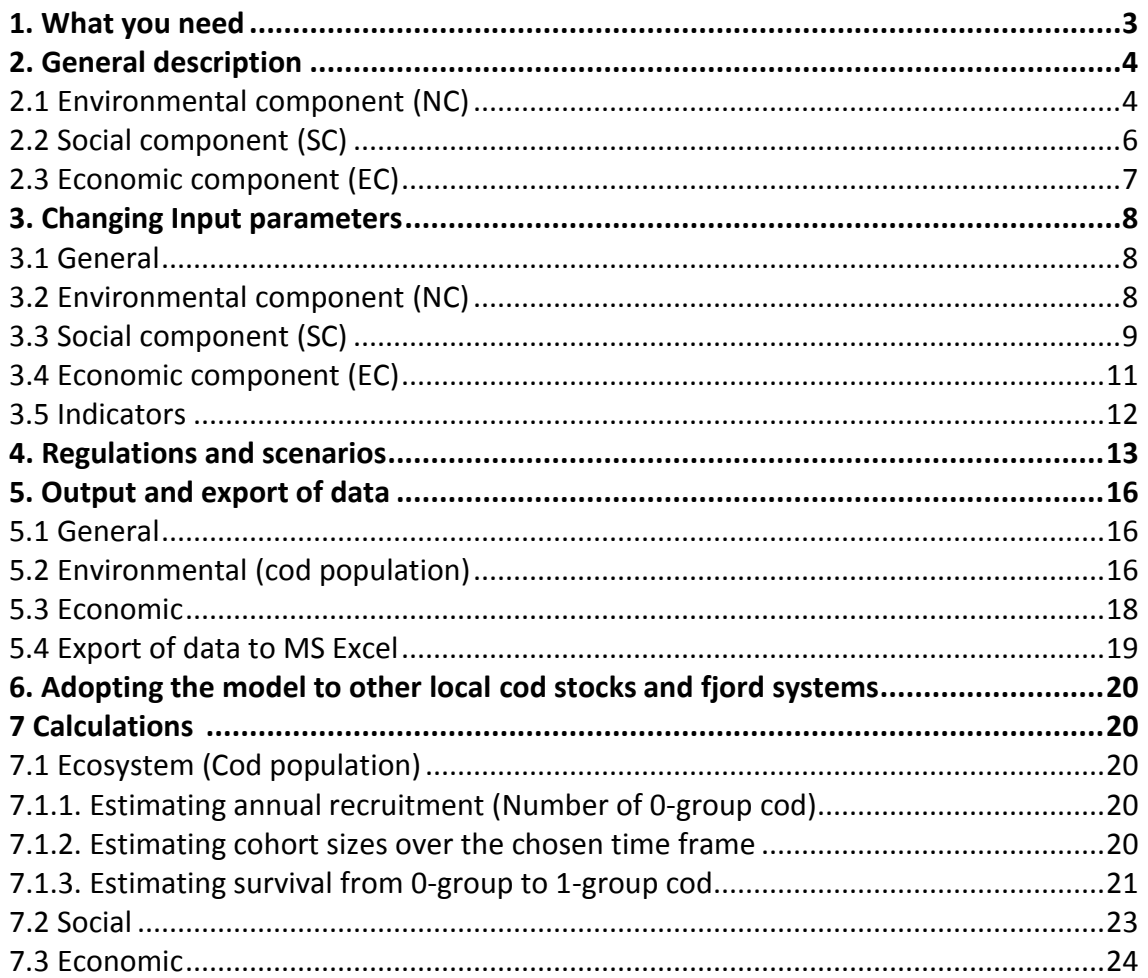

# **1. What you need**

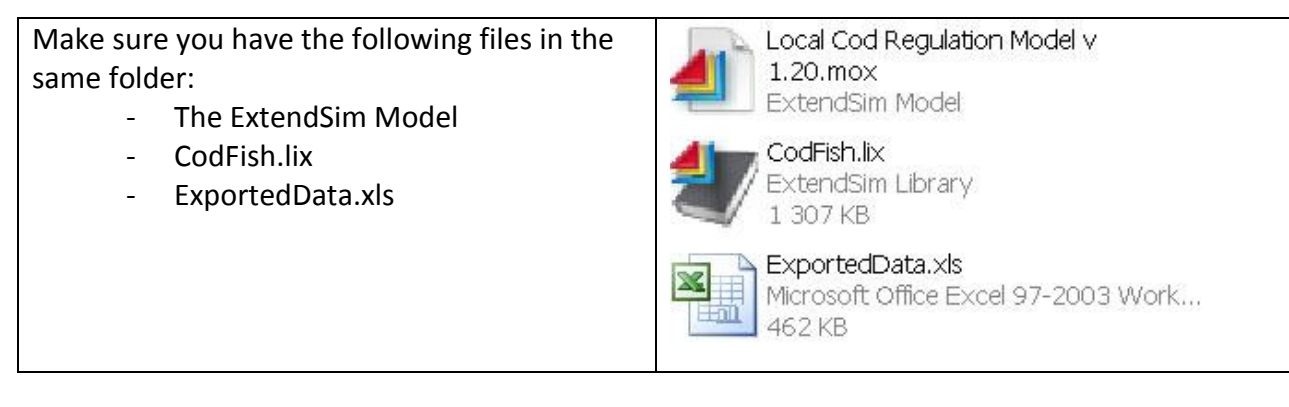

It is possible to set simulation duration up to 50 years. You can run up to 100 simulations.

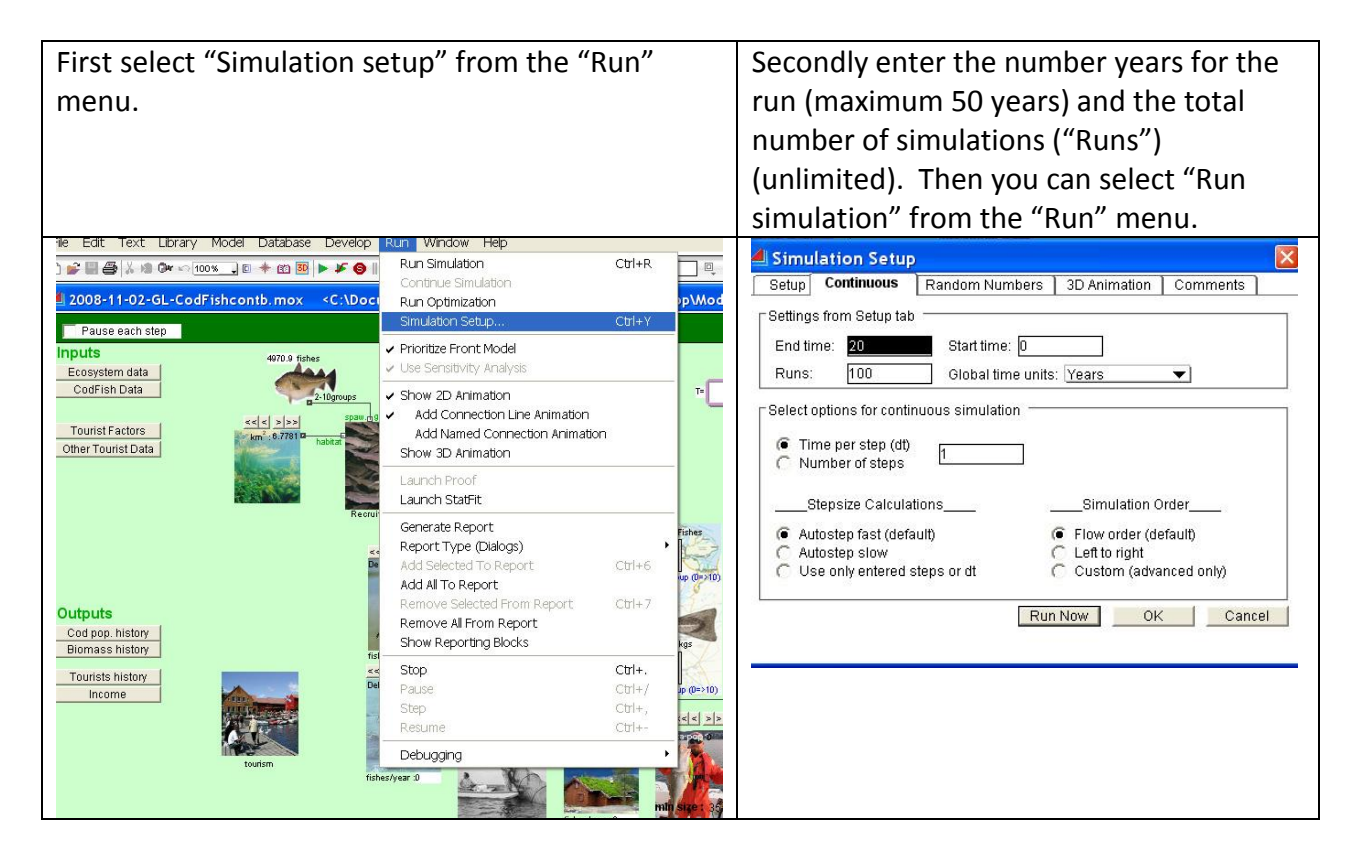

# **2. General description**

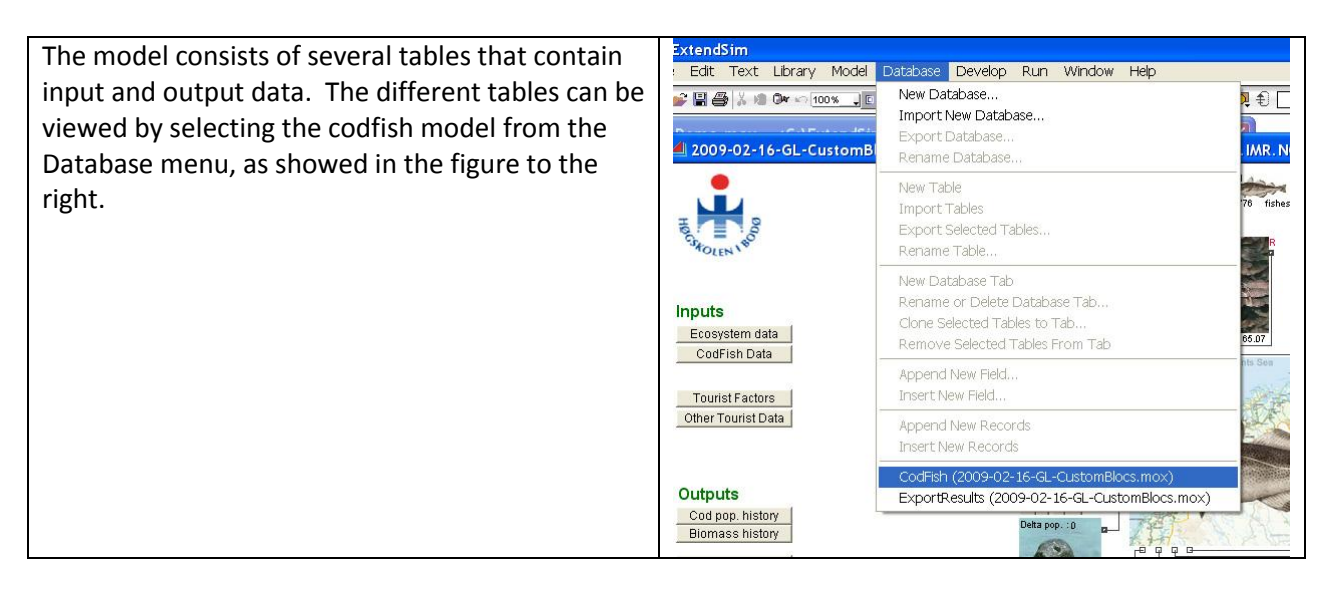

#### **2.1 Environmental component (NC)**

The ecosystem model is a demographic model that projects the abundance of the coastal cod (*Gadus morhua*) population in SSA 7.6 (Søndeledfjorden, Norway) in numbers by age (0 - 10 years age groups) forward in time.

- The model is running with yearly time-steps over a period of 1-50 years.
- $\bullet$ Recruitment of 0-group cod are randomly picked by the model from a distribution of historical data.
- The total population size and the strength of the different year-classes of cod is a function of  $\bullet$ natural predators (as birds and mammals) and fishing mortality (caused by tourists and commercial) and other human activities (Eco-tourists etc).
- The cod spawning stock (SS) consists of age-groups 4-10.  $\bullet$
- The default fishable stock consists of age-groups 2-10, however, will vary between user groups
- Several policy instruments influence the dynamics of the cod population: TAC (total allowable  $\bullet$ catch on each year-class per year), amount of bottom habitat occupied by marinas, and the number of predators (birds and mammals) which can be controlled by hunting.

In the following tables and figures you can view the different tables used in the ecosystem component in the model.

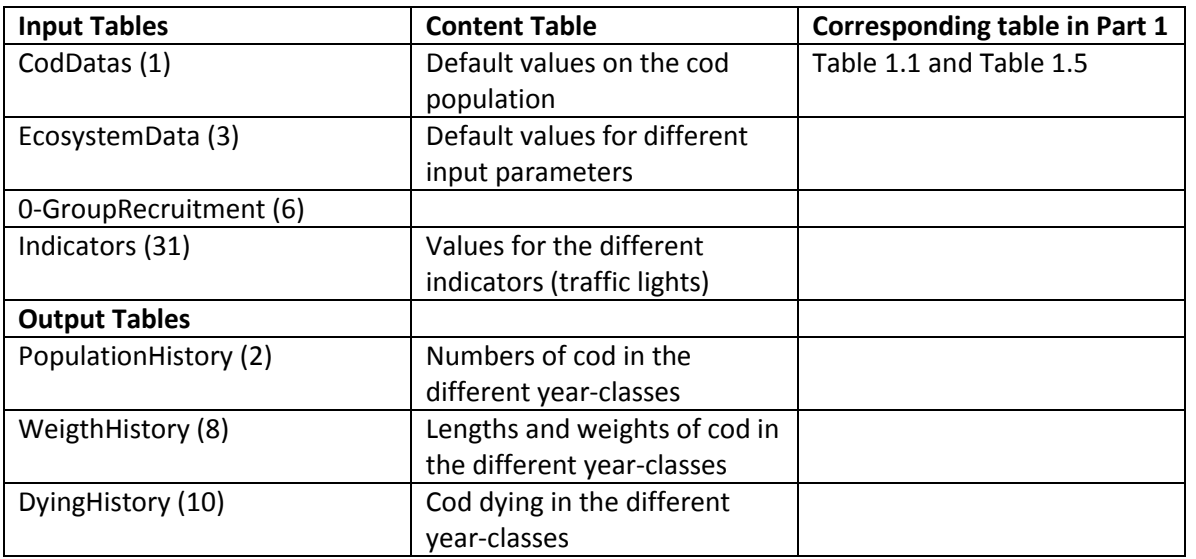

Structure mode<sub>v</sub>  $\mathbf{E} \in \mathbf{E}$  **EI**  $\mathbf{H}$ 

 $\sim$  1.

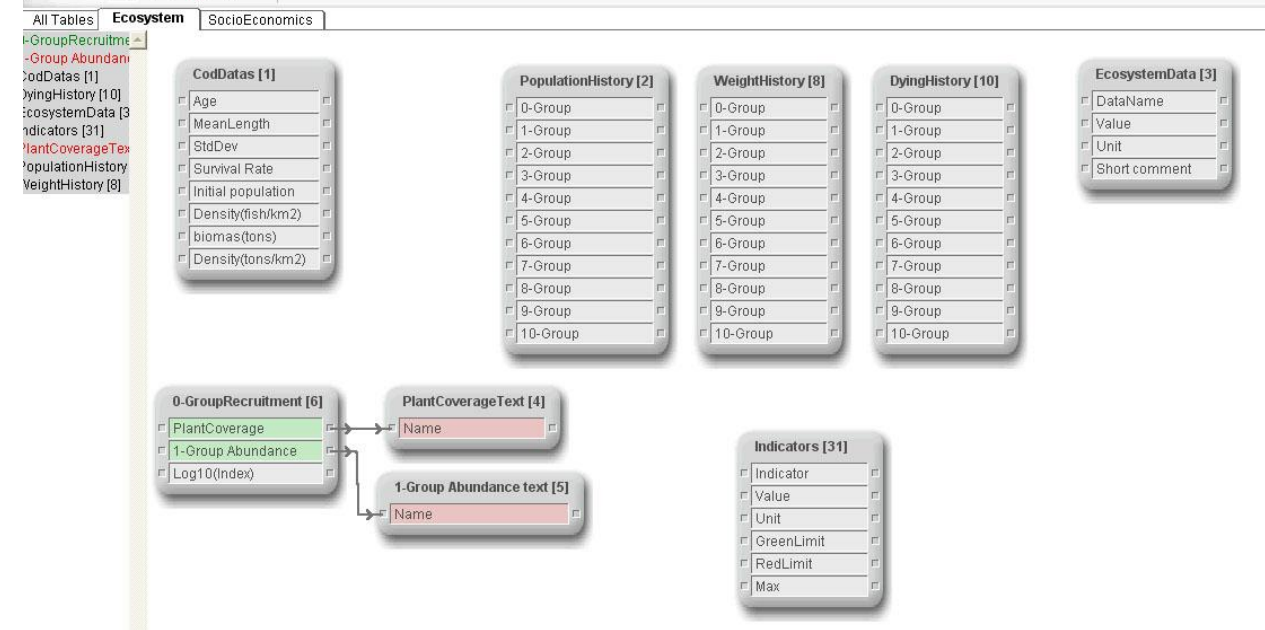

#### **1.2 Social component**

Several policy instruments influence the dynamics of the cod population: TAC (total allowable catch on each year-class per year), amount of bottom habitat occupied by marinas, and the number of predators (birds and mammals) which can be controlled by hunting. (The model reflects the 2008 situation without any regulations).

In the figure below are given the different tables used in the social component in the model. The input tables are given in the table below with corresponding tables in "Part 1- Description".

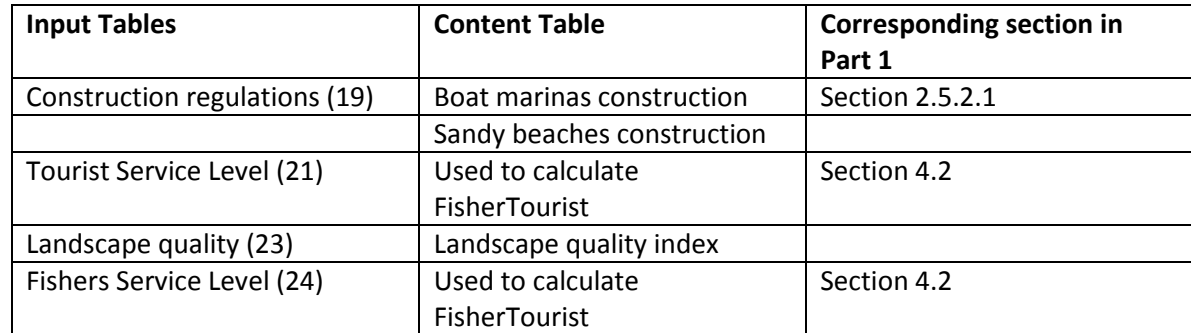

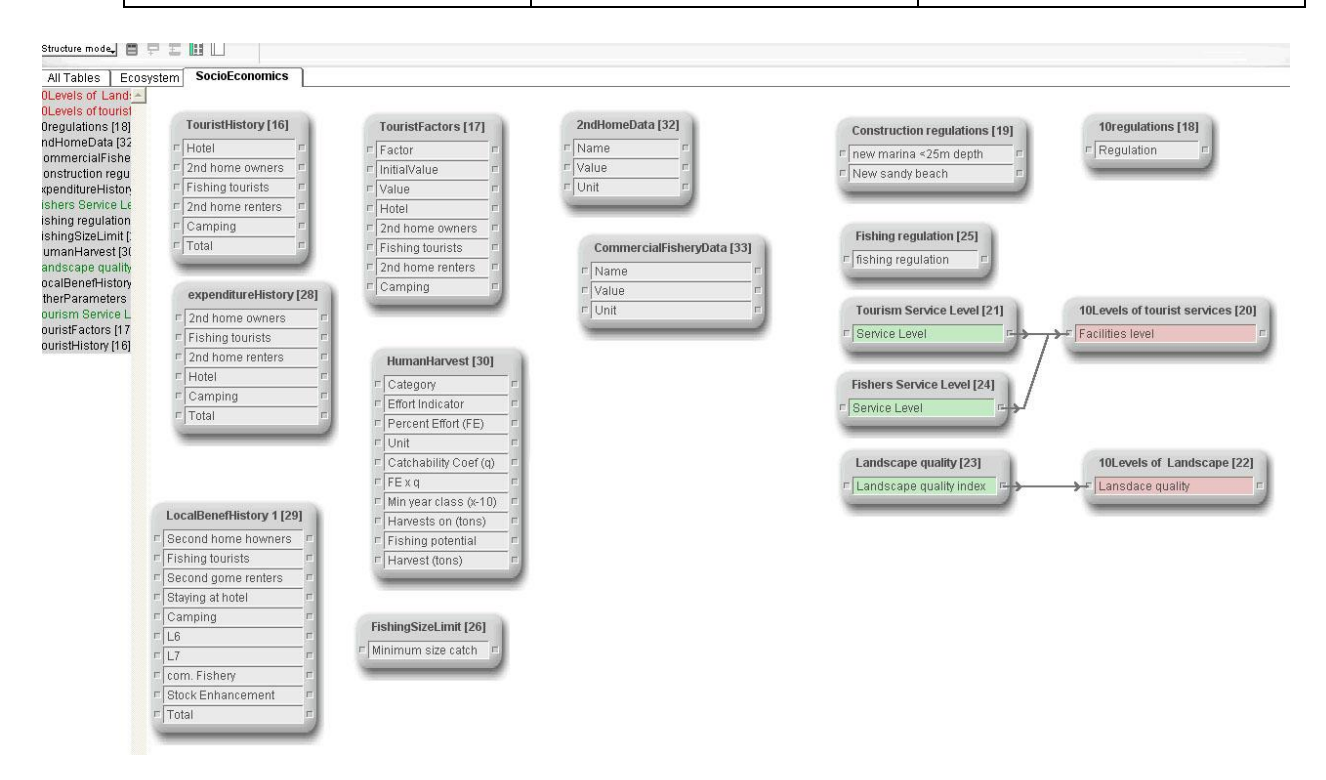

#### **1.3 Economic component**

The main aim of economic component is to estimate (net) local economic benefits from tourism in the Søndeledfjord area. This is set equal to Risør municipality in our case. The economic benefits/costs related to tourism that we consider come from 1) expenditures from tourists visiting the area (except 2nd home building and maintenance), and multiplicator effects of those expenditures, 2) the building and maintenance of 2nd homes + multiplicator effects, 3) changed income in commercial fishery due to changes in the coastal cod stock due to tourism (fishing + habitat changes), and 4) net local costs of coastal cod stock enhancement**.** 

In the figure below are given the different tables used in the economic component in the model. The input and output tables are given in the table below with corresponding tables in "Part 1- Description".

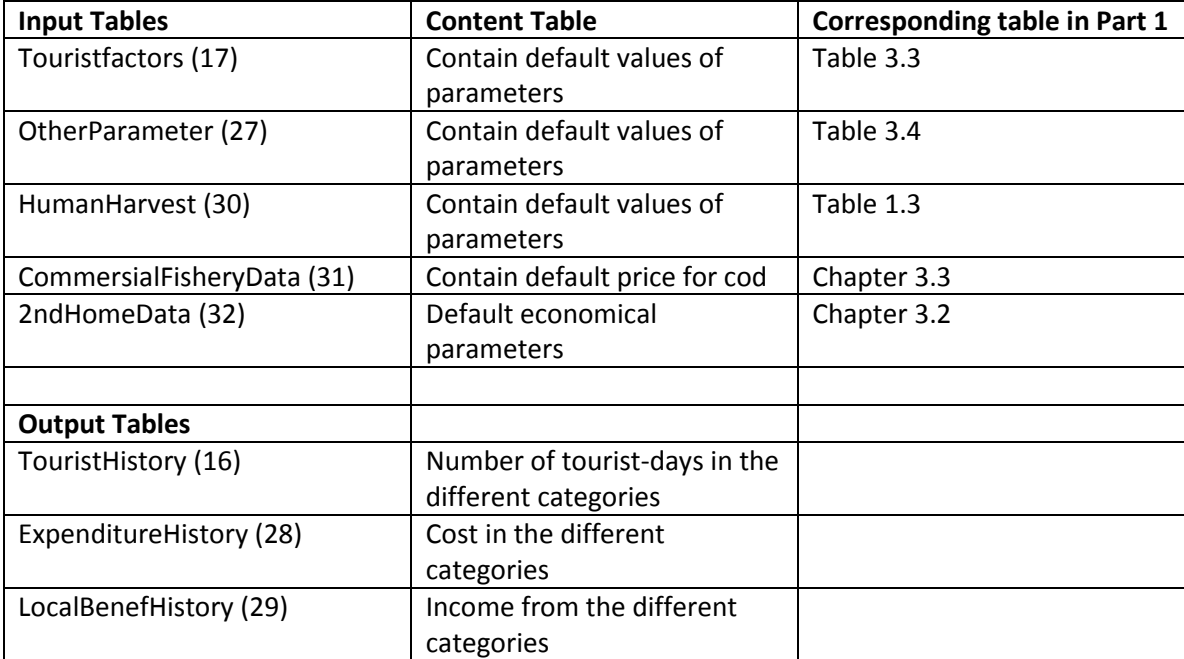

# **3. Changing Input parameters**

### **3.1 General**

When running the model you can change the input values by selecting the four tables in the upper left corner of the front page of the model. These tables are the same as in the database described under section 1.

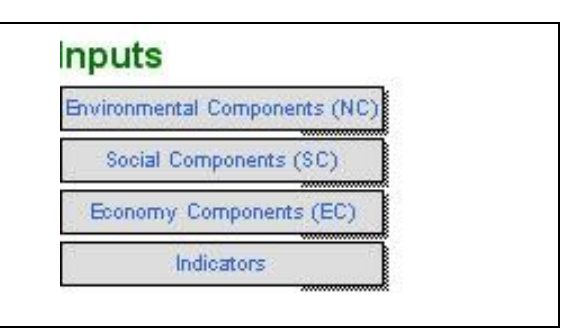

#### **3.2 Environmental components (NC)**

Input data for the ecosystem model

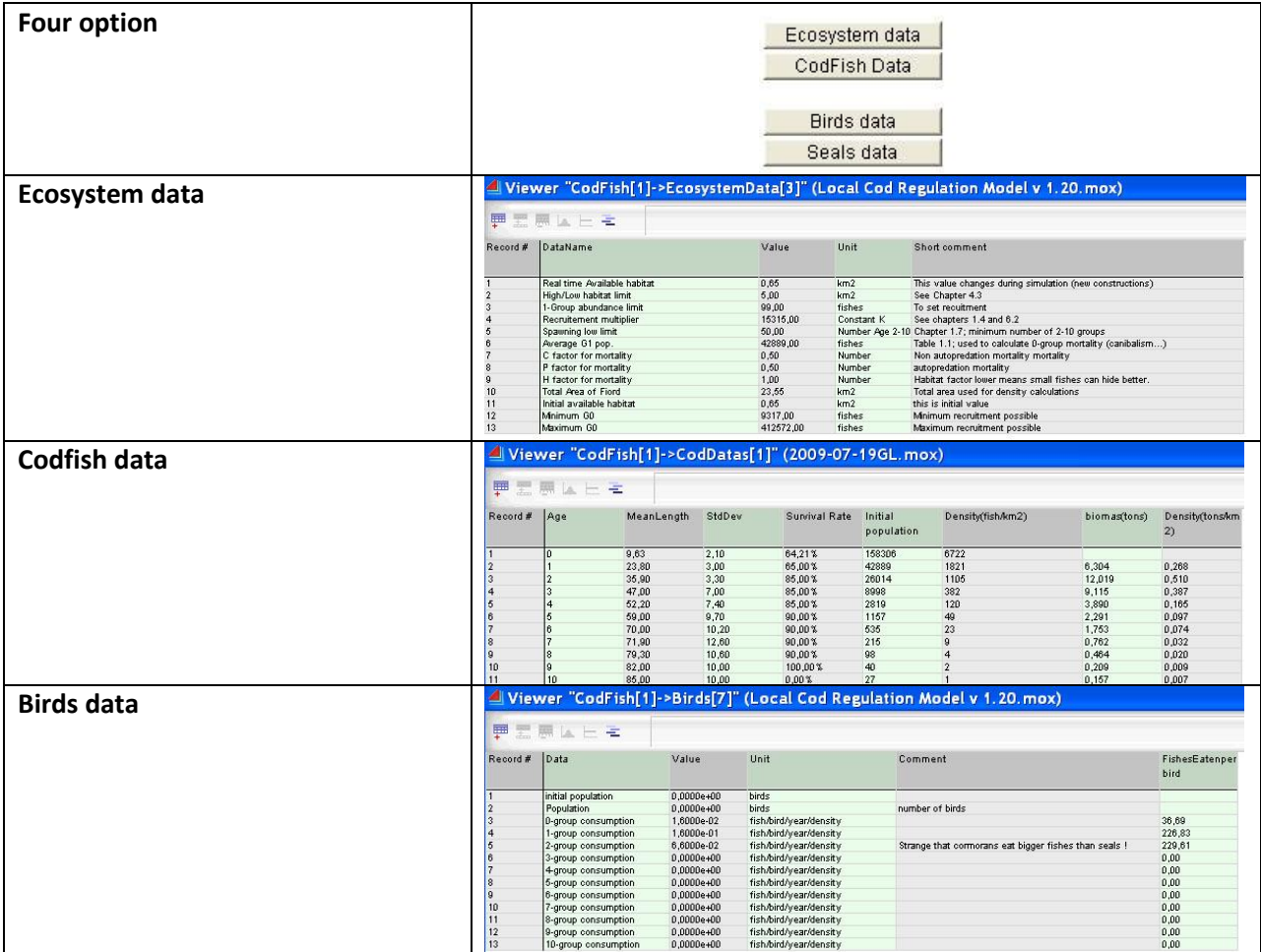

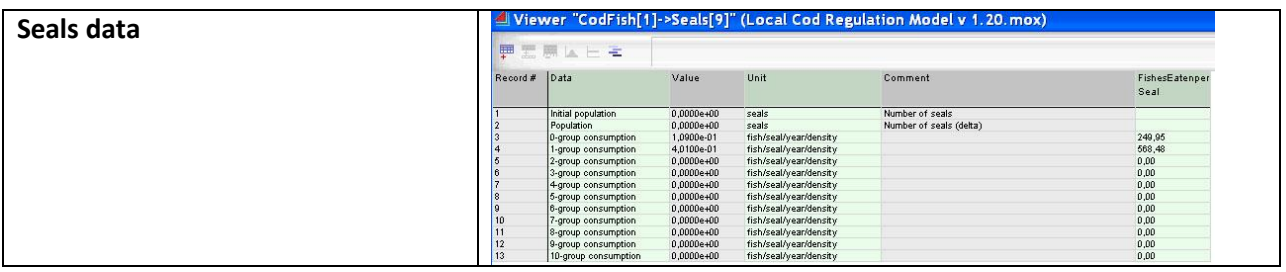

## **3.3 Social component (SC)**

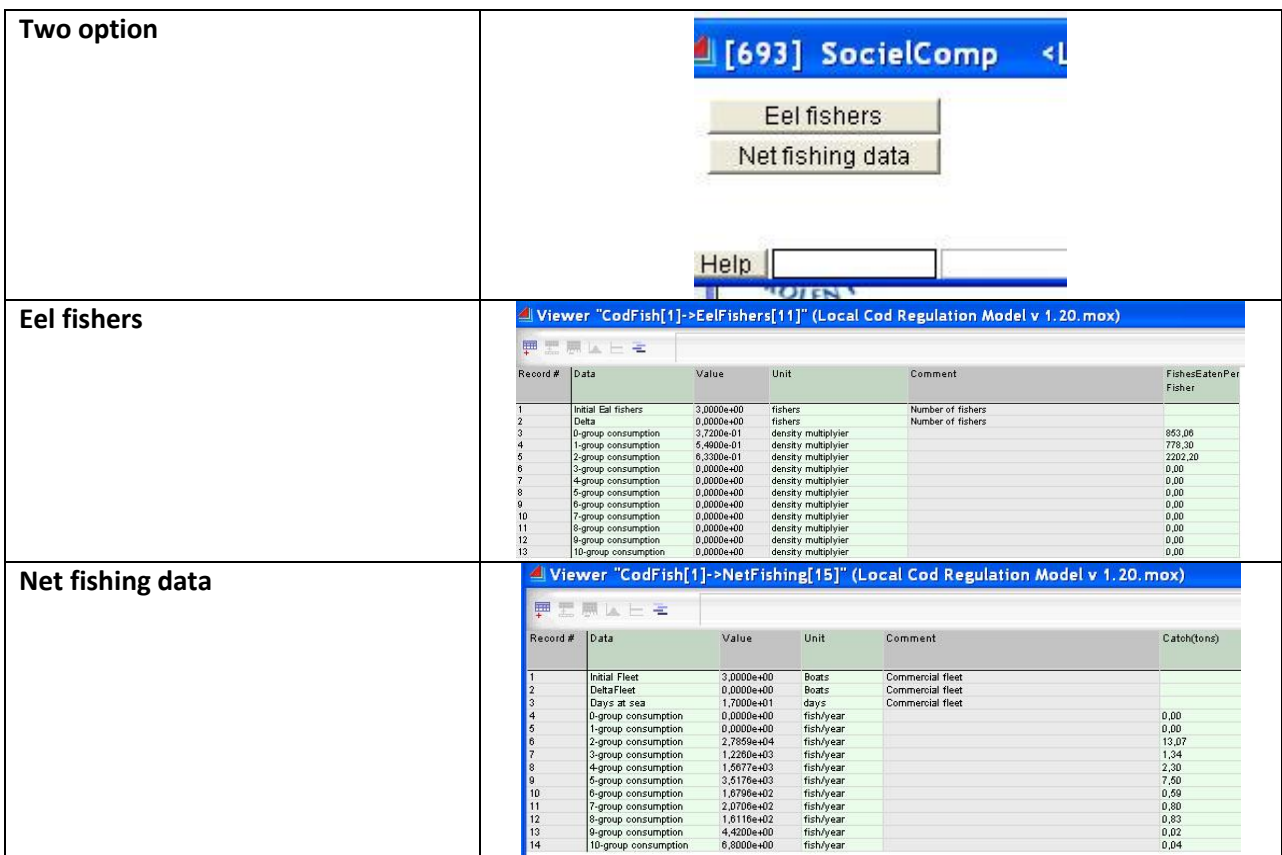

In addition the fishing effort, coefficients in the Schaffer model and minimum fish size (represented by minimum year-class) (Table 1.3 in the document "Part 1: ExtendSim Model description") can be changed Extend input table "HumanHavest (30)".

#### Uiewer "CodFish[1]->HumanHarvest[30]" (2009-06-11GL.mox)

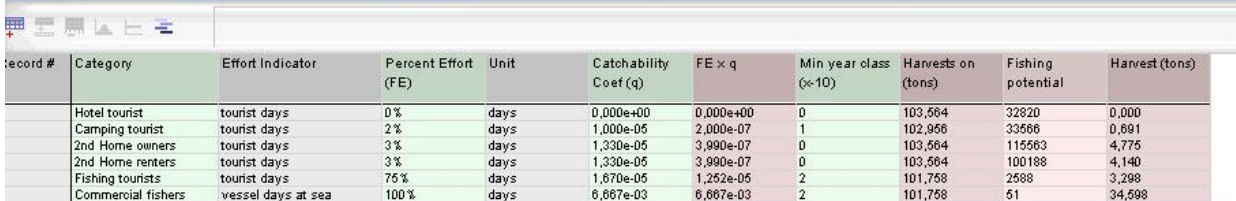

# Table 1.3 in the document "Part 1: ExtendSim Model description".

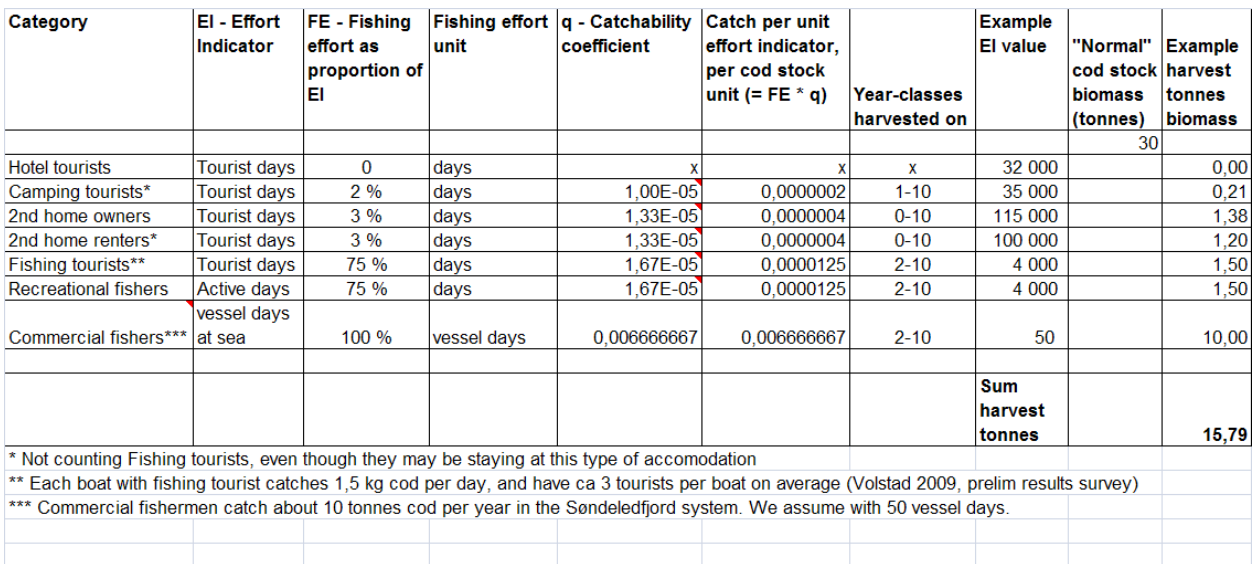

# **3.4 Economic component (EC)**

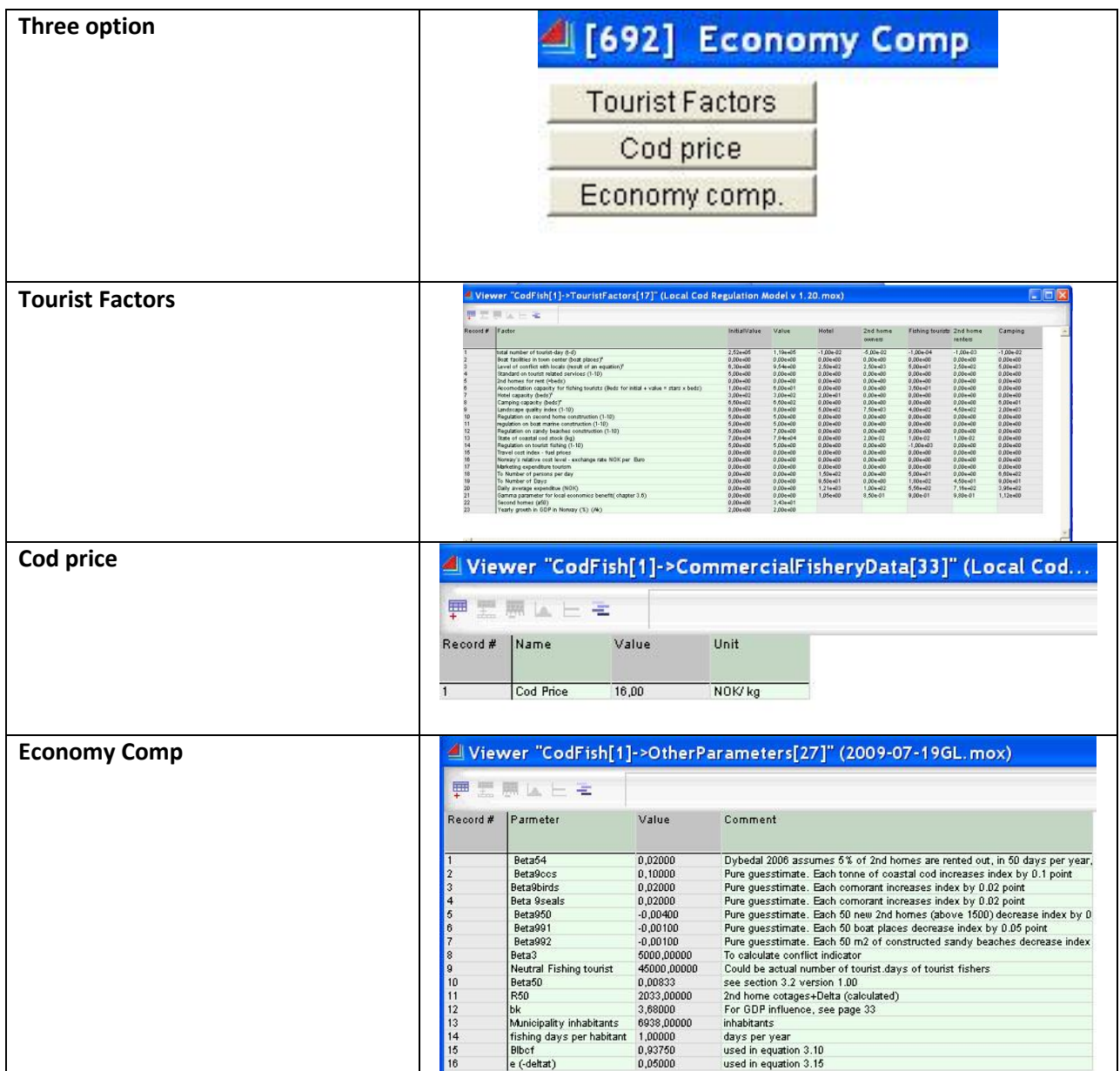

## **3.5 Indicators**

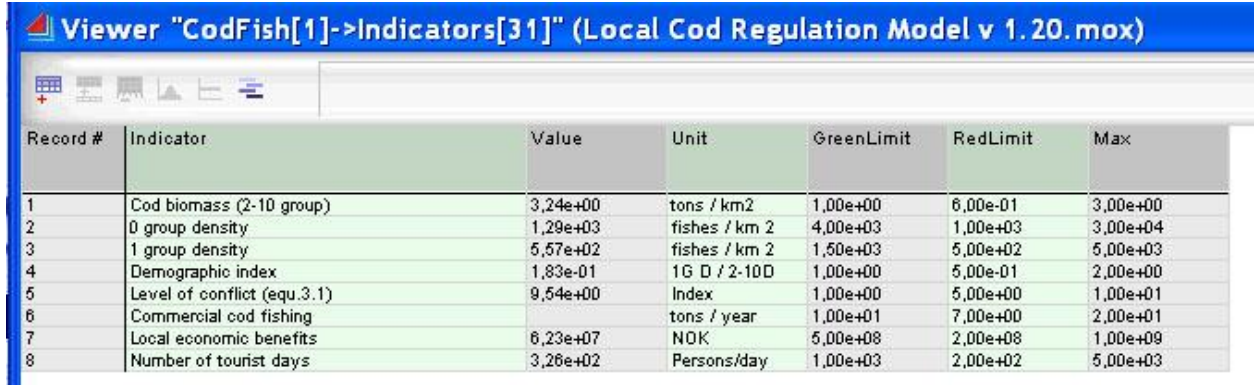

# **4 Regulations and Scenarios**

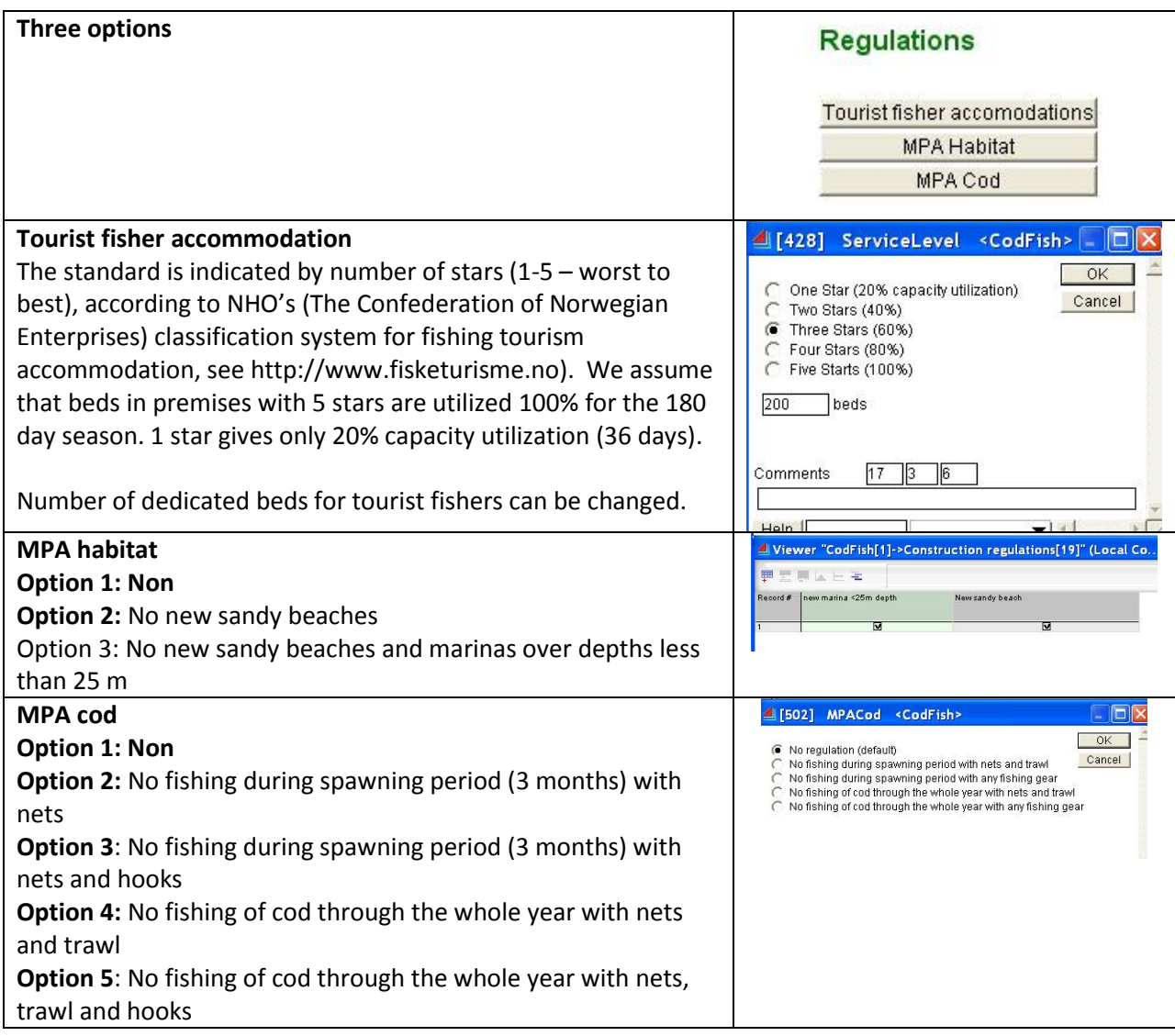

# **Eel-fishers**

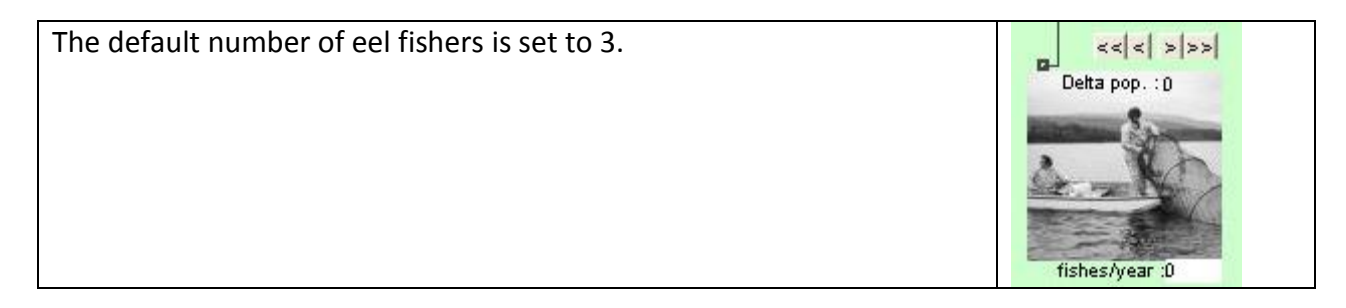

# **2 nd homes**

The present numbers of  $2^{nd}$  homes in the study area is 1523. Over the next years it might expand to nearly 2000. The effect of each 2<sup>nd</sup> home is that the available 0-group cod habitat is reduced with 50 $m^2$ .

# **Recreational fishers**

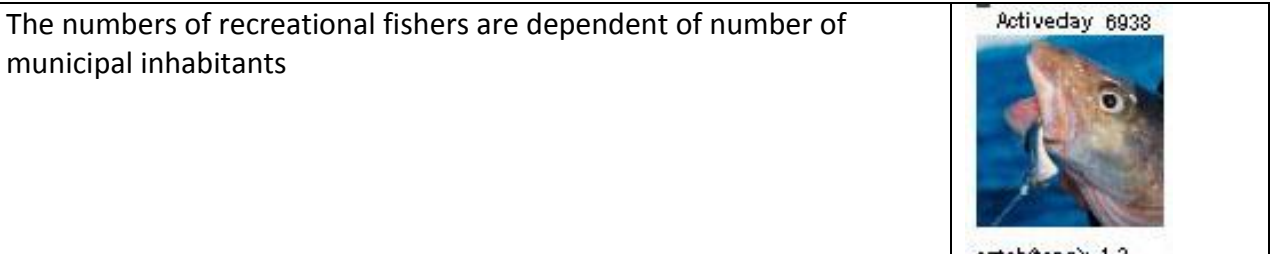

# **Camping tourists**

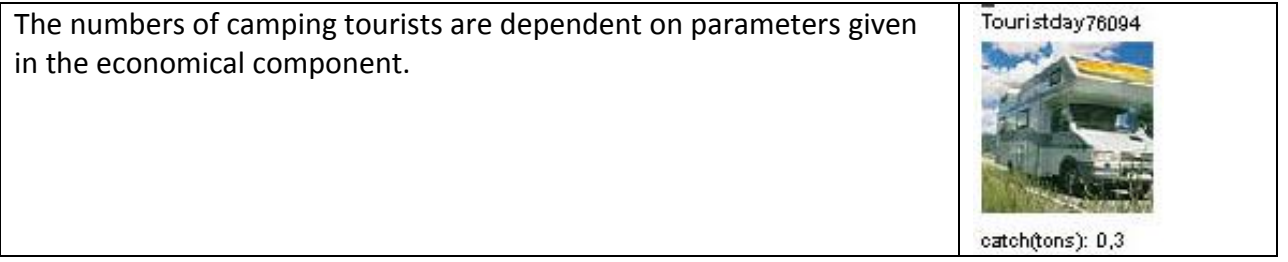

# **Tourist fishers**

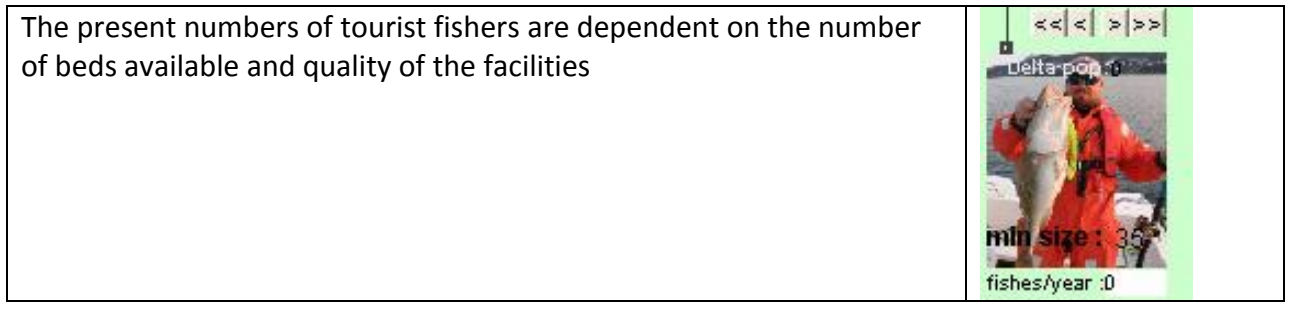

# **Commercial fishers**

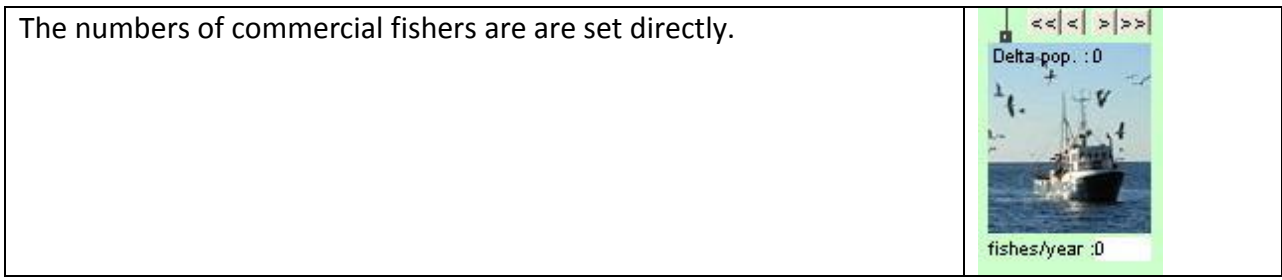

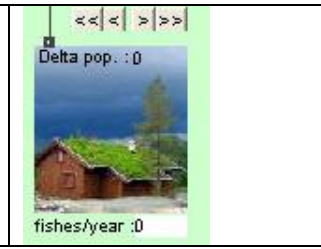

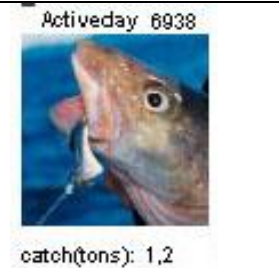

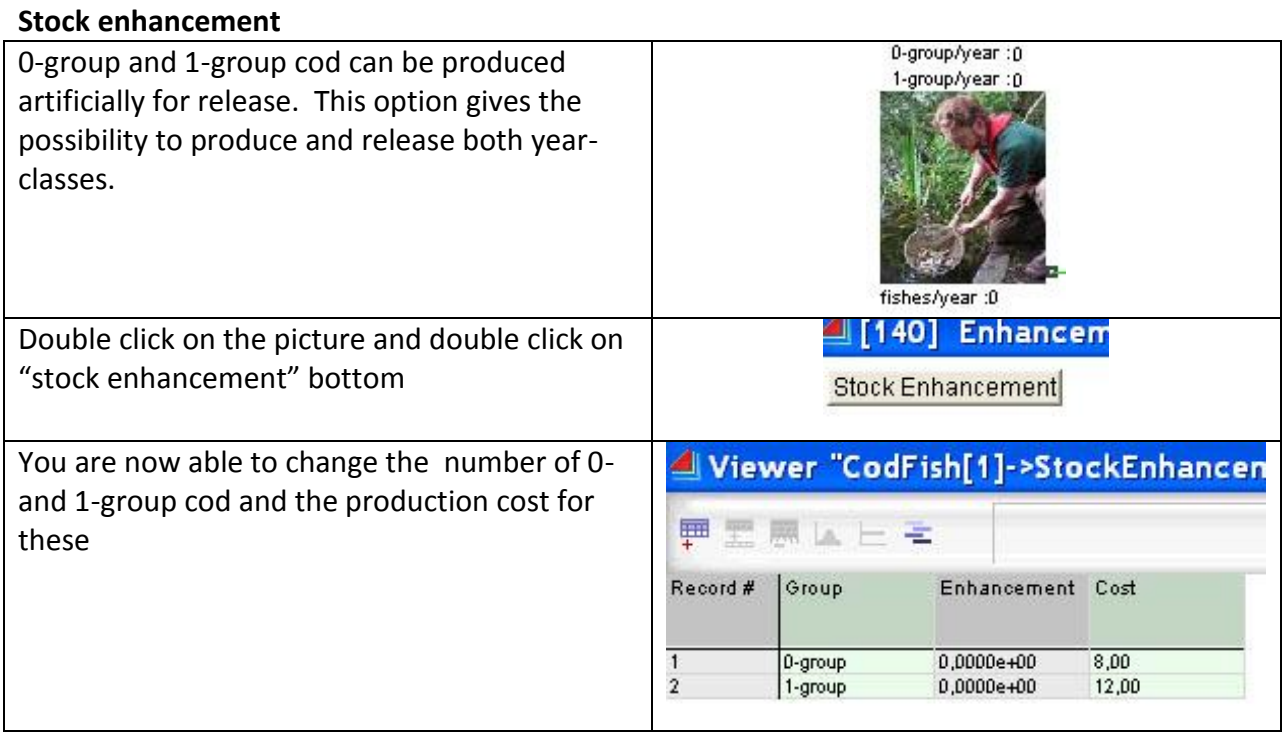

# **5. Output and export of data**

# **5.1 General**

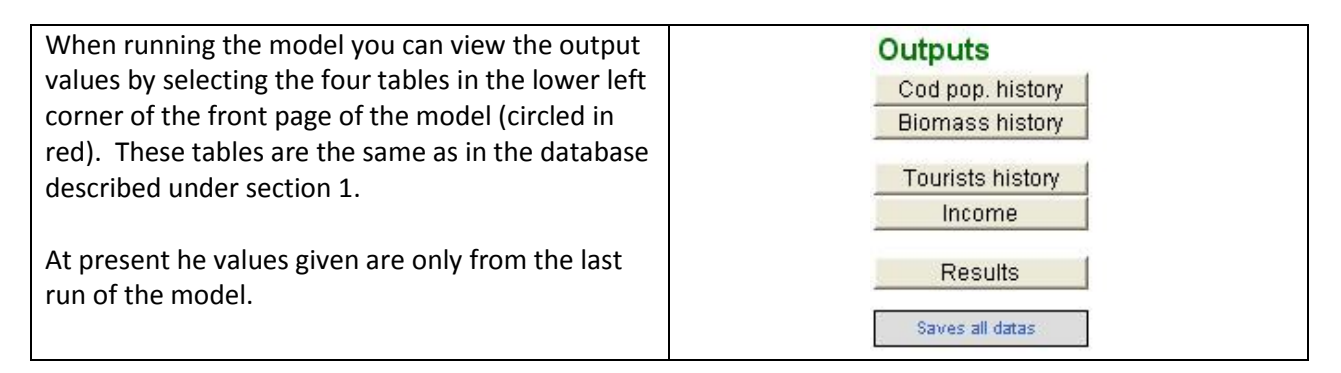

In addition the model shows the changes in fisheries and a set of indicators as the model progress.

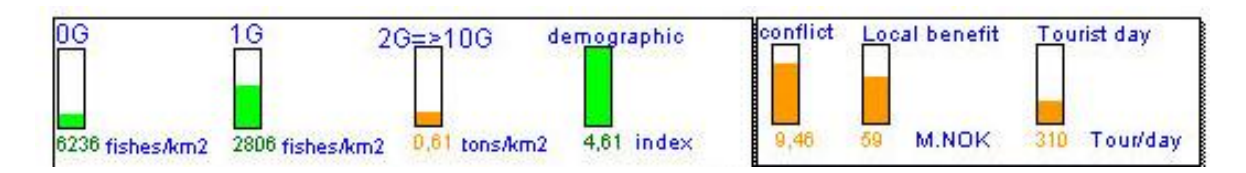

# **5.2 Environmental (Cod population)**

This table gives the number of cod by age-groups over a 1-50 years period.

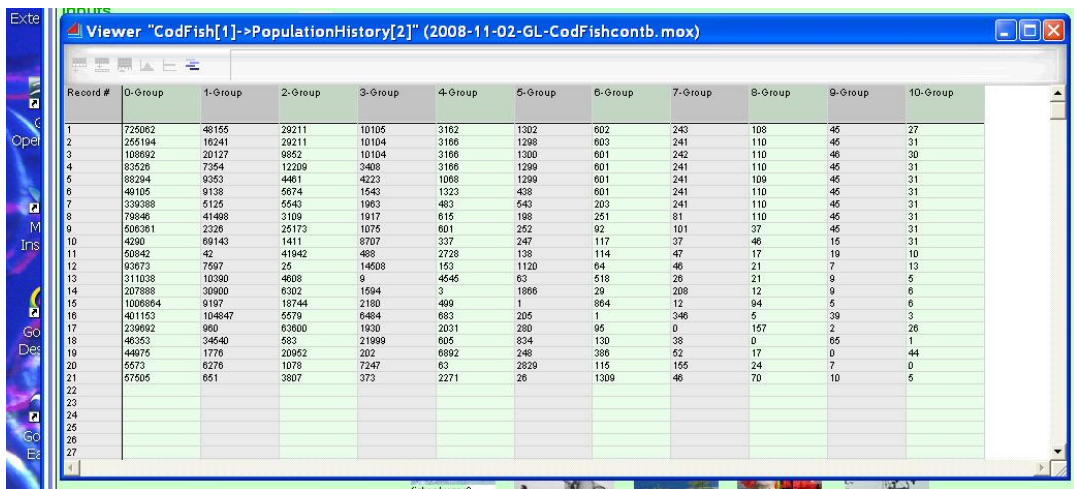

This table gives the weight of the cod by age-groups over a 1-50 years period.

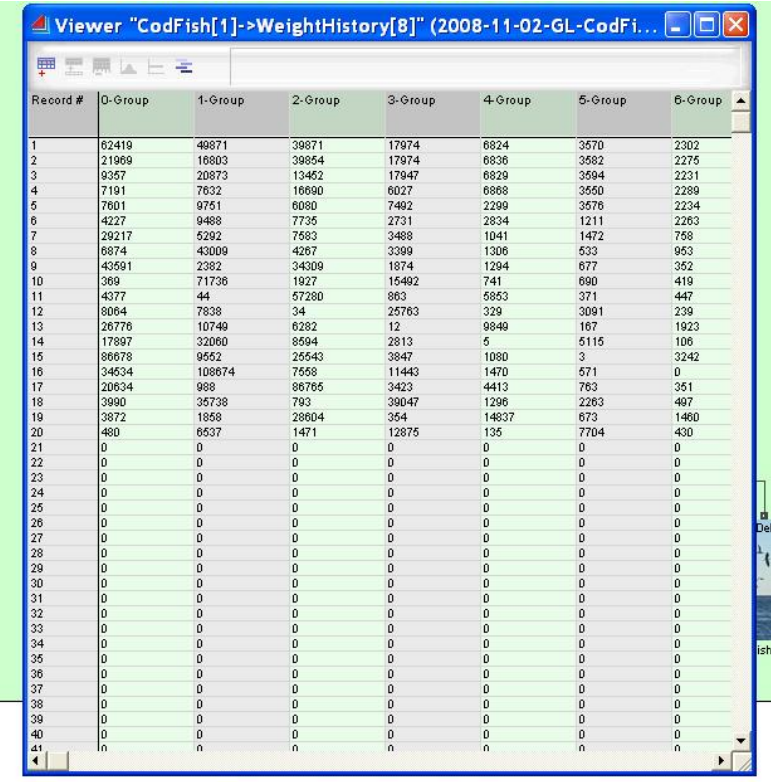

By choosing results the below figure will appear. The figure shows the average number (solid blue) and weight (solid red) of cod + the same values from the last run as stippled

In addition the values for:

- Density 0-1-gr (number  $km^{-2}$ )
- Biomass (2-10 yrs) (ton  $km^{-2}$ )
- Commercial fishing (2-10 yrs) (ton  $km^{-2}$ )
- Conflict Factor
- Local income

are given below and present output values from the model.

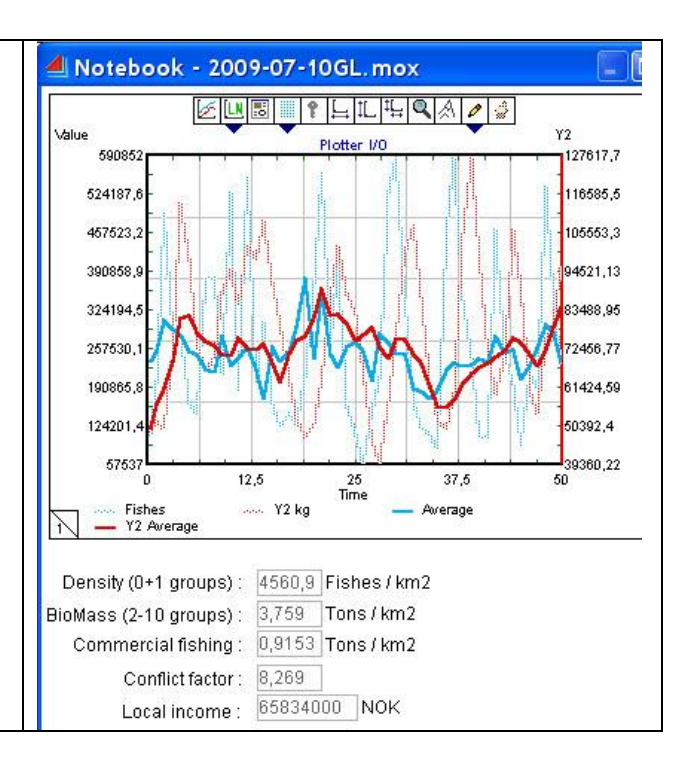

# **5.3 Economic**

The results from the economic run will be displayed and exported similar to the ecosystem data (Not available yet)

This table gives the number of person pr day  $(T_0)$  over a time period (1-50 years) selected. The same Table as TouristHistory in Databases. Corresponds to Table 3.3 and 3.5.

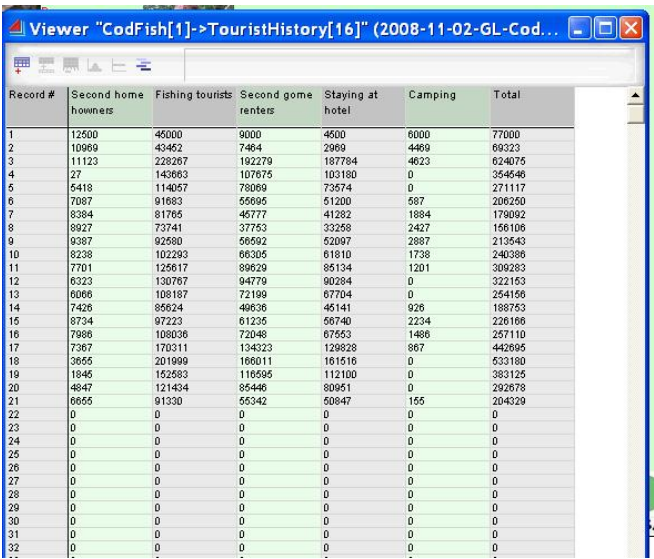

This table gives the income over 1-50 years period.

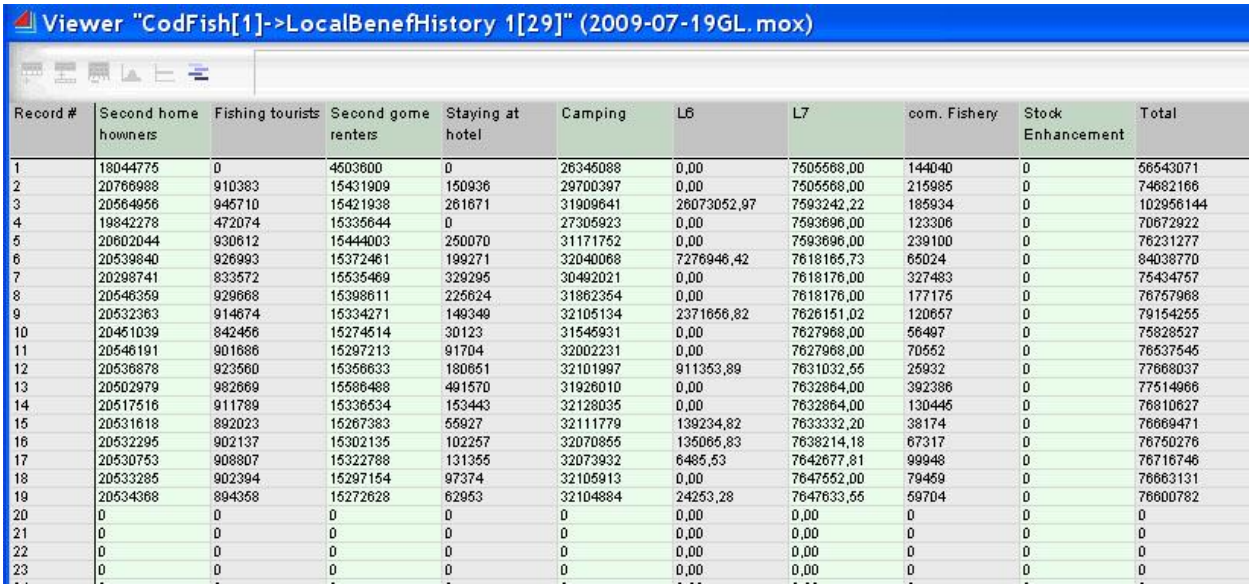

# **5.4 Export of data to MS Excel**

The data from each run are automatically saved in a Excel spreadsheet named (Exportresults.xls)

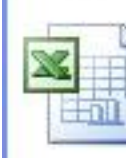

ExportedData.xls Microsoft Office Excel 97-2003 Work... 462 KB

Remember to save the excel file with a new name if you like to keep the data.

The following data are exported and listed in the following order:

- Number and weight of each year-class (0-10) of cod
- 2<sup>nd</sup> Home owners
- Commercial fishing
- Density 0-gr (number km<sup>-2</sup>)
- 2<sup>nd</sup> Home renters
- **Hotel**
- Camping
- Density 1-gr (number km<sup>-2</sup>)
- Density (2-10 yrs) (number  $km^{-2}$ )
- Biomass (2-10 yrs) (ton  $km^{-2}$ )
- Cod demographic index: E1 = N1/ N(2-10); N1 = Density 1-gr, N(2-10) = Density (2-10 yrs)
- Conflict Factor
- Number of 2<sup>nd</sup> homes (absolute numbers, and total number allowed (R50).

One row in the excel sheet represents one simulation (1-50 years; columns) and there is room for up to 100 simulations (row 3 to row 102). Between row 104 and row 111 are the calculated minimum (Min), maximum (Max); median, average, number of simulations (Count), standard deviation (Stdev), 5% percentile and 95%-percentile values over the number of simulations chosen for each of the year in the simulation.

# **6. Adopting the model to other local cod stocks and fjord systems**

The model can easily be adapted to other fjord systems and their cod stock. You have to change the parameters given chapter 2.

# **7 Calculations**

# **7.1 Cod population**

## **7.1.1 Estimating annual recruitment (Number of 0-group cod)**

The left figure shows where the annual recruitment is calculated in the model and the right figure shows the content of the recruitment box. The abundance of the 0-group cod in the population is modeled as a function of the area of suitable habitats (eelgrass etc; at present the default value is 1) for recruitment, the strength of the 1-group cod and that the spawning stock (year-classes 4-10) consist of more than

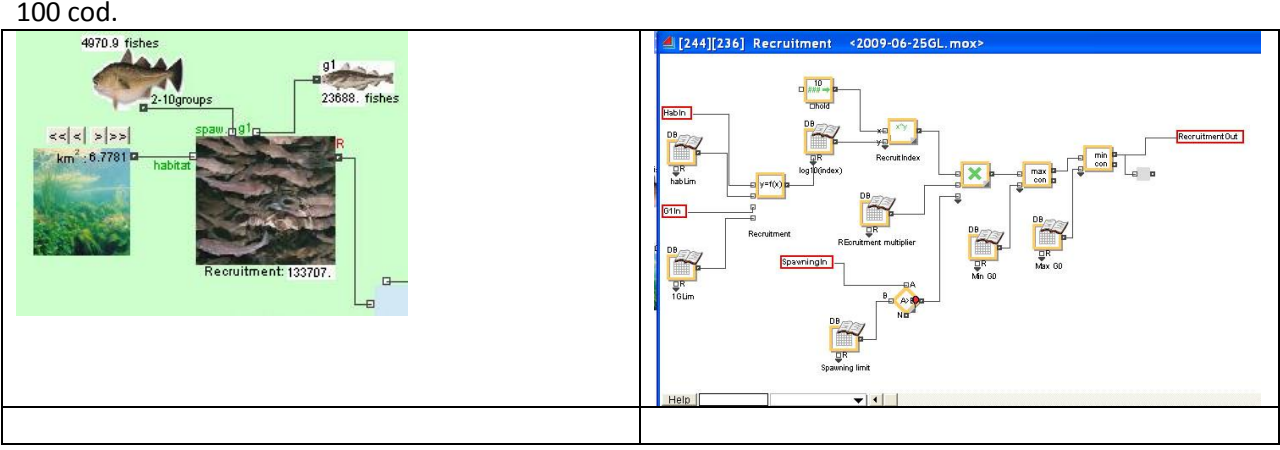

#### **7.1.2 Estimating cohort sizes over the chosen time frame**

The calculations in the ecosystem model take place in the block shown to the right. When open it the structure will be seen as below. Average numbers of code in the different year-classes of cod are calculated in the different "multi average" boxes.

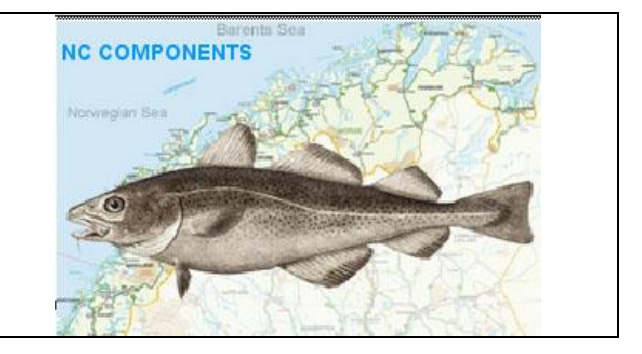

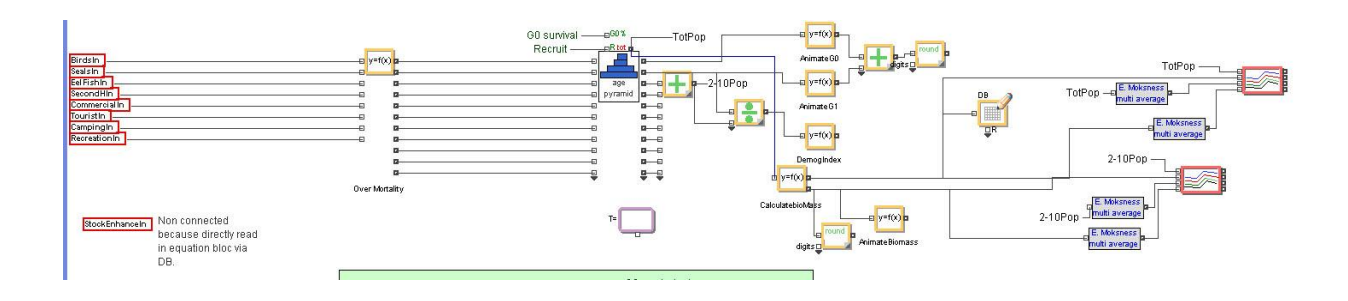

#### **7.1.3 Estimating survival from 0-group to 1-group cod**

The mortality caused by 1-group cod on the 0-group cod can be changed by entering this input-table and changes the value in the last line.

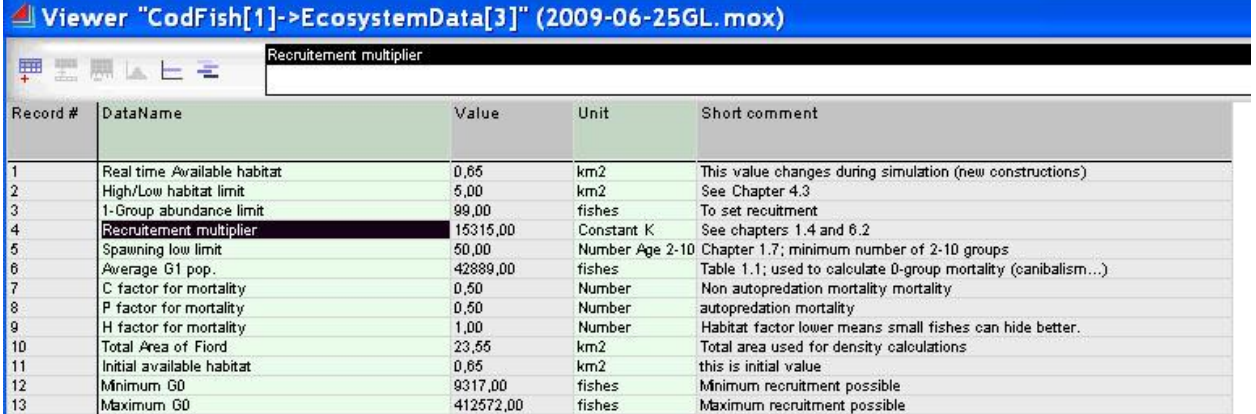

The survival from 0-group cod to 1-group cod are calculated in the three figures shown below.

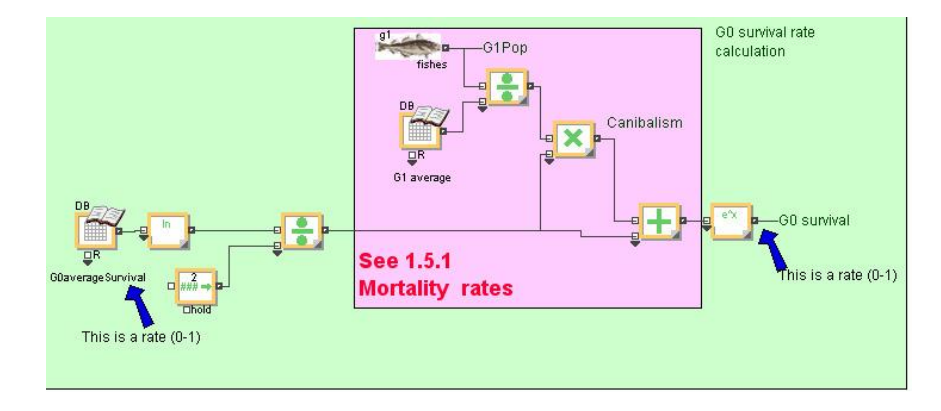

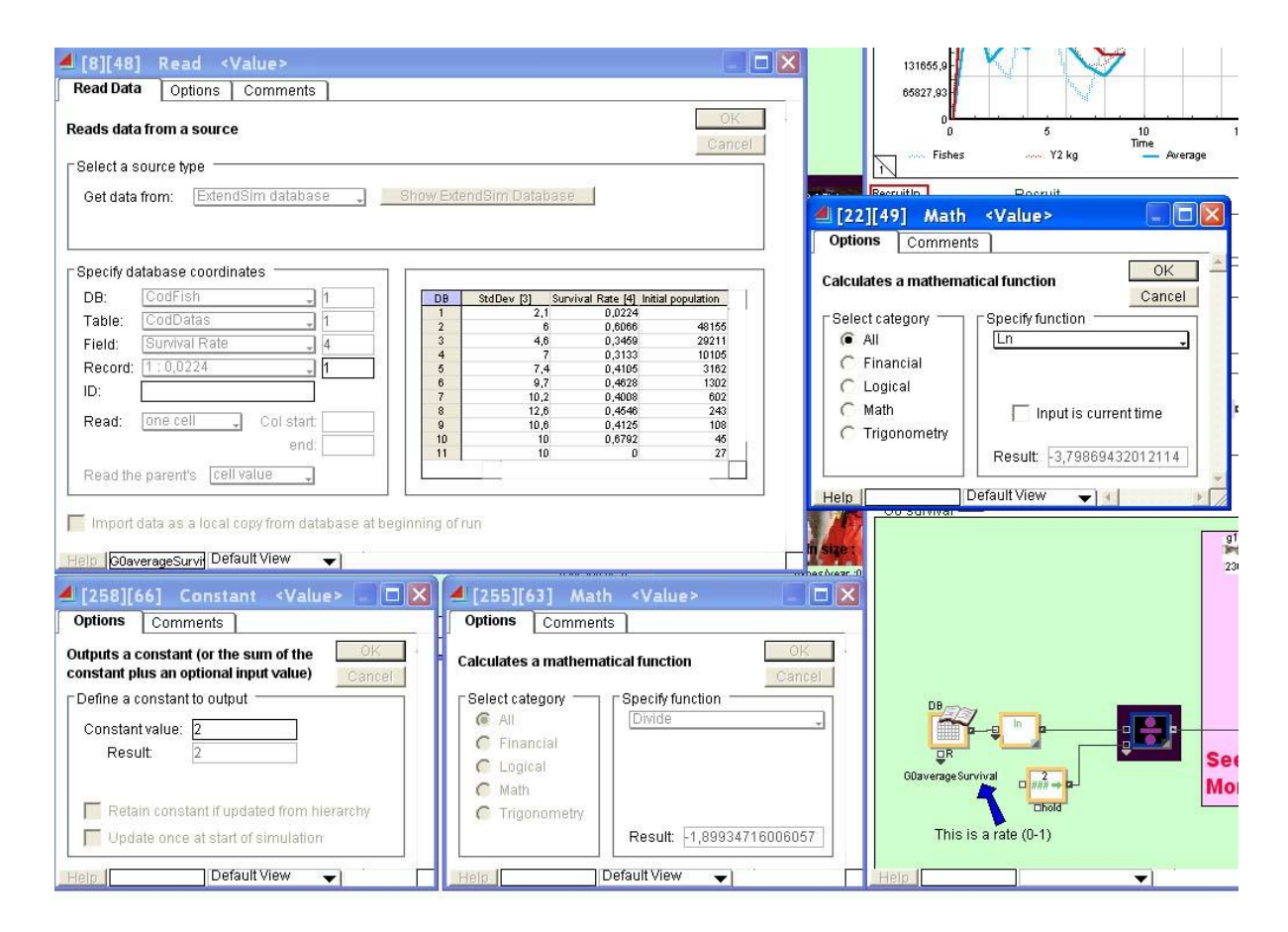

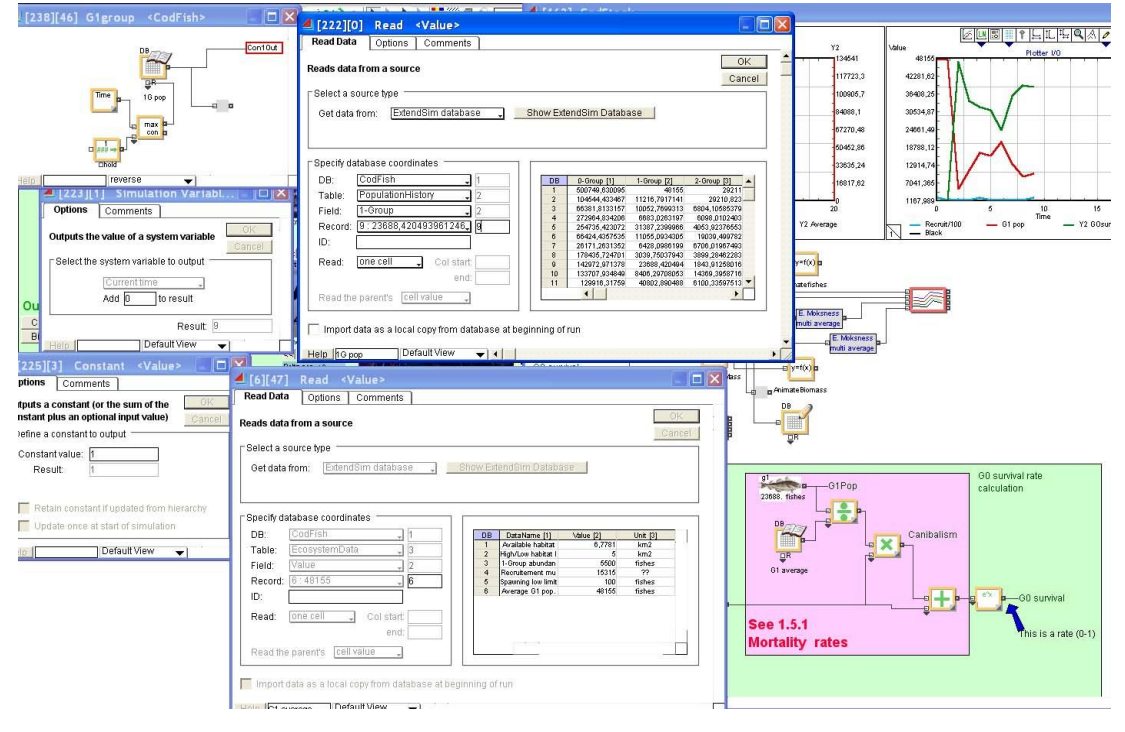

### **7.2 Social calculations**

As avoiding/limiting the level of conflict between locals and tourists is a definitive objective in the policy issue, it would be useful to have this indicator as an output of the model. In addition, it is an input to the function determining how attractive the area is for tourists.

| The calculation of the Conflict indicator is found in the right.             |                                                                      |                            |           |
|------------------------------------------------------------------------------|----------------------------------------------------------------------|----------------------------|-----------|
| The equation in the model with input and output value is given to the right. | 2.5:                                                                 |                            |           |
| From Part 1, Chapter 2.6:                                                    |                                                                      |                            |           |
| Conflict indicator:                                                          | A3 = $\beta_3 \frac{A_1}{\sum_{i=1}^{5} L_{i_{i-1}}}$                | Let $\beta_3$ =1000; $L_i$ | 8.2B.0003 |
| Figure 2.1):                                                                 | Let $\beta_3$ =1000; $L_i$                                           | 8.2B.0003                  |           |
| Here to the total sum in Equa (3.6).                                         | DBDataSetAsNumber(1,27,2,8); $\beta_3$ =Beta <sup>3</sup> * A1/Sumi; |                            |           |

#### **7.3 Economic calculations**

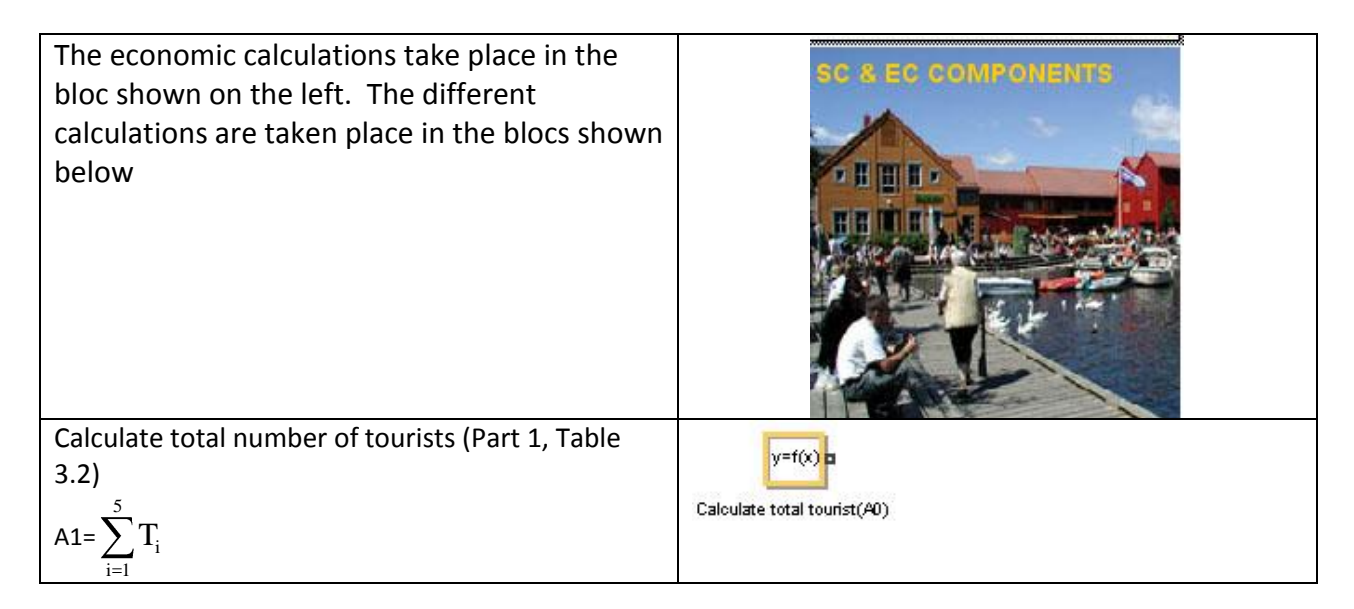

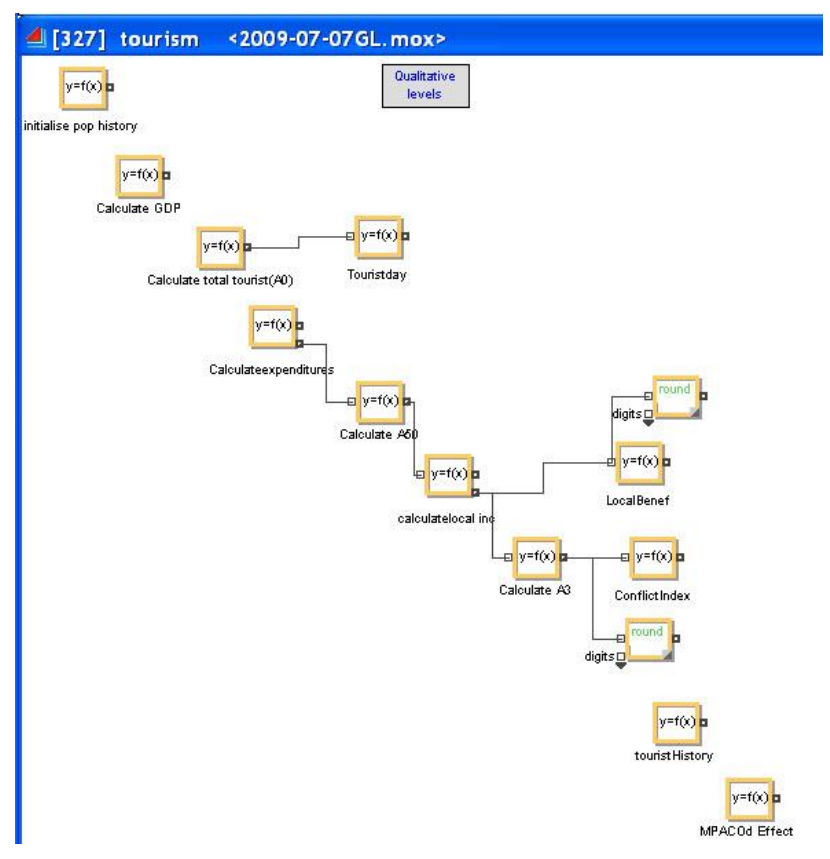